Pirmā pieslēgšanās Jama videi

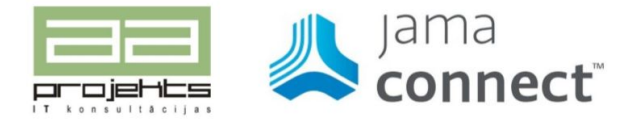

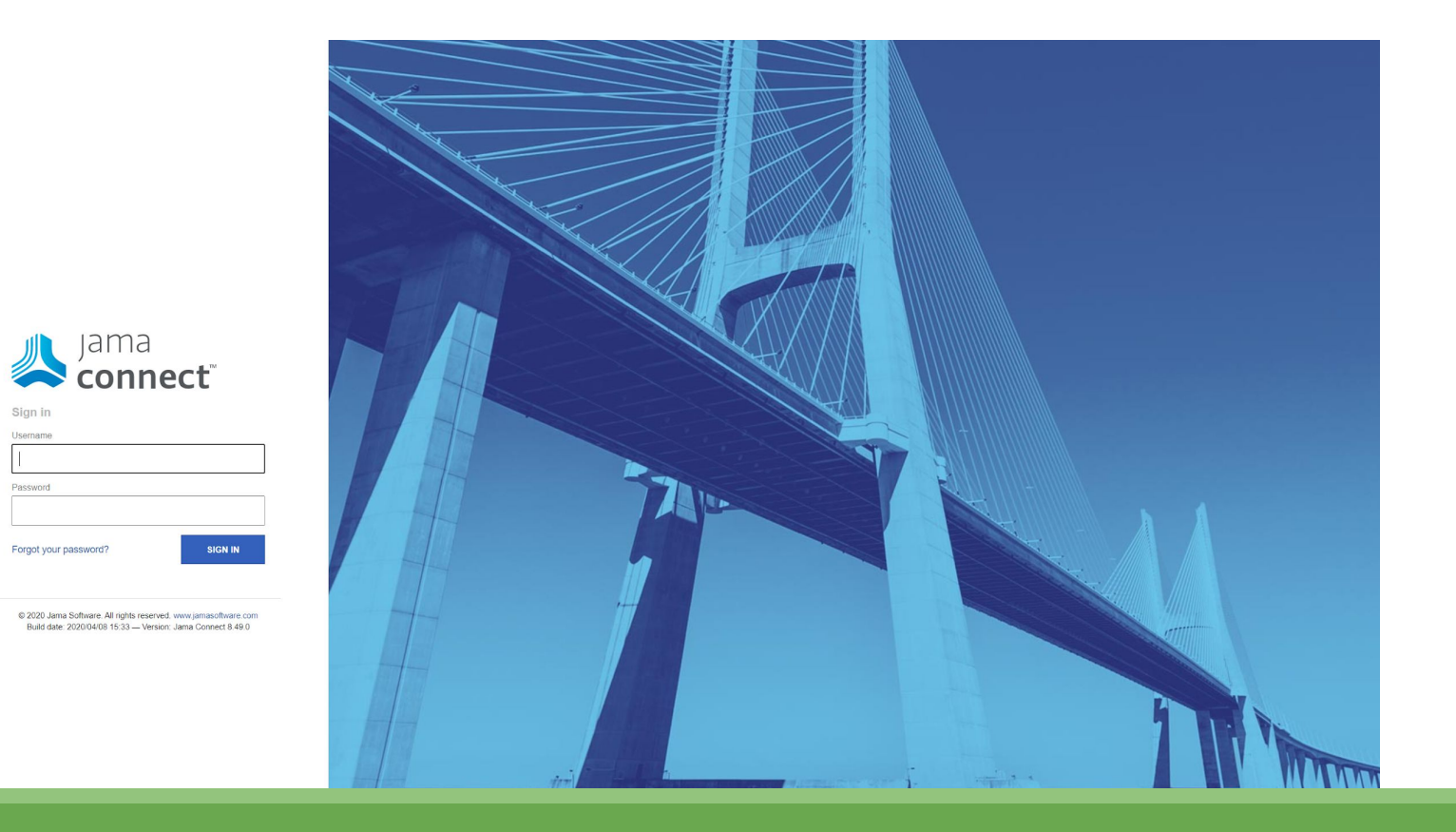

Interneta pārlūkā tiek atvērta lapa http://www.jama.lv un tiek ievadīts lietotājvārds un parole.

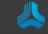

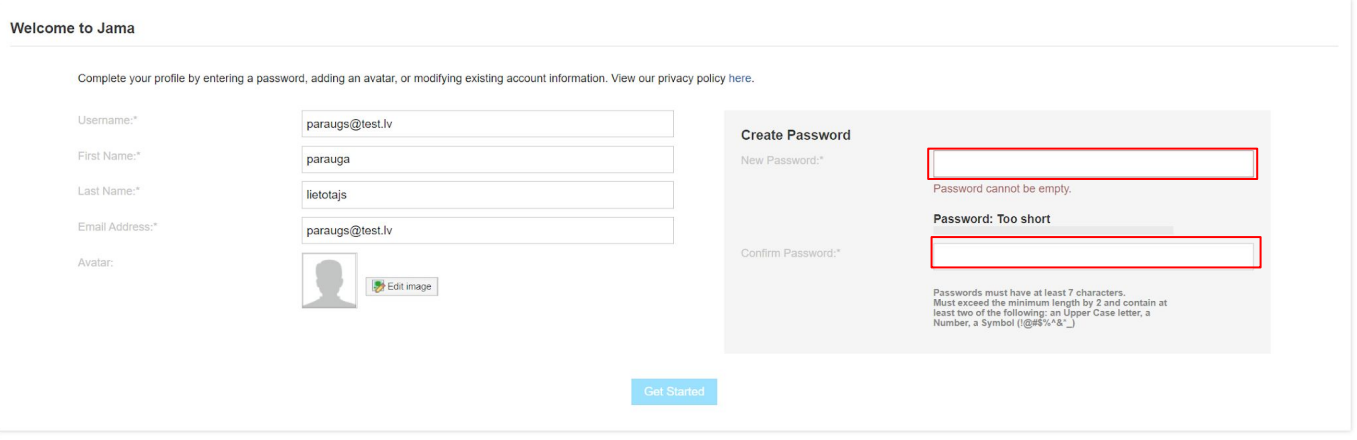

Kad ir izdevies pieslēgties profilam, lietotājam ir nepieciešams izveidot jaunu paroli. Jaunā parole tiek ievadīta abos logos (atzīmēts ar sarkanu). Parolei obligāti ir jāsatur vismaz 7 zīmes, un tai ir jāsatur vismaz divi no norādītajiem - viens lielais burts, skaitlis, simbols.

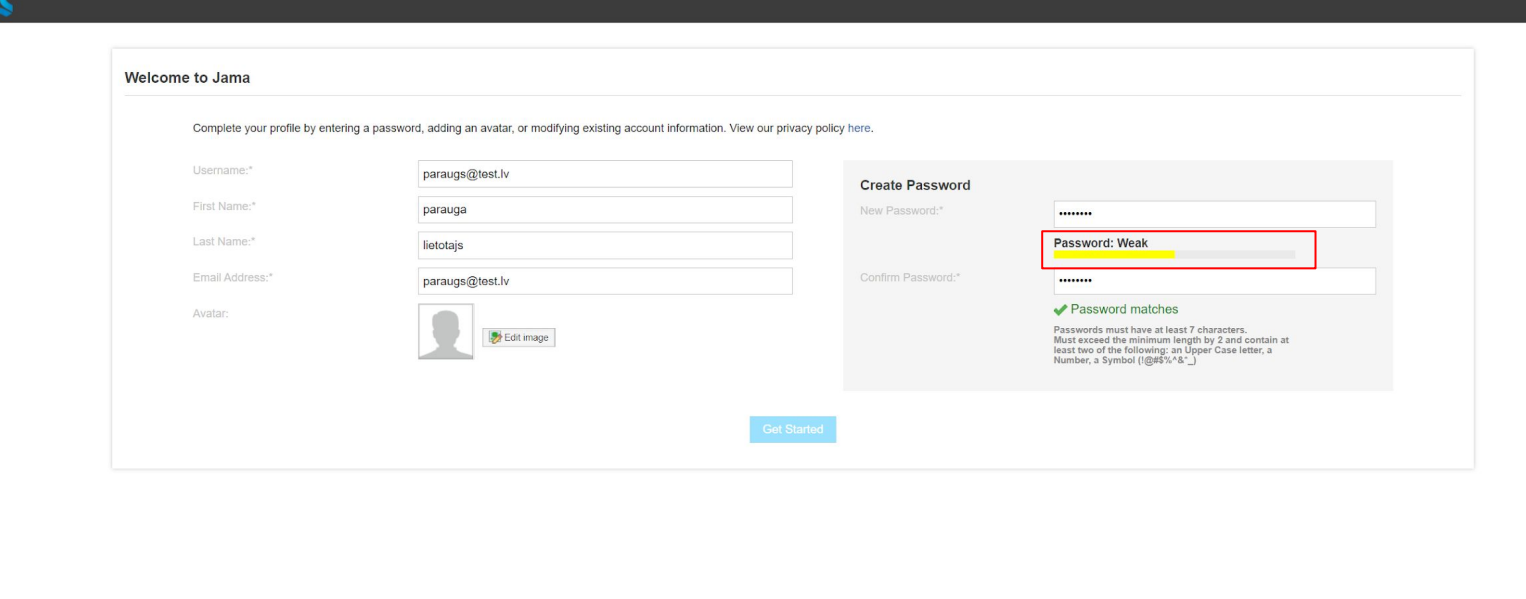

Log

Ja parole tiek uzskatīta par vāju un uzrādās teksts "Weak", tad paroli ir nepieciešams papildināt ar burtiem, skaitļiem vai simboliem.

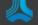

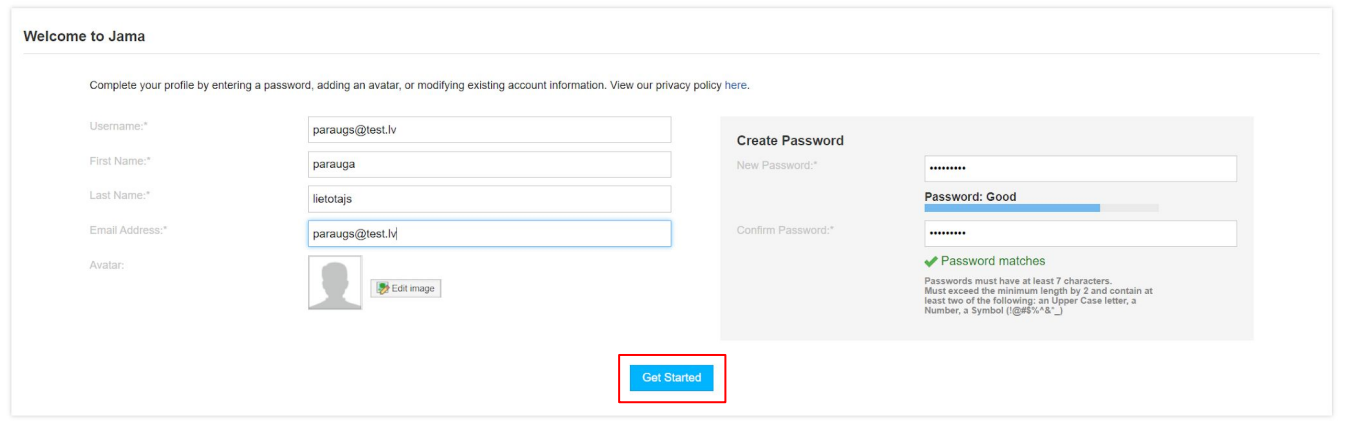

Kad parole atbilst visām norādēm un ir uzskatīta par drošu, ir iespējams klikšķināt uz pogas "Get Started" (atzīmēts ar sarkanu), lai turpinātu pieslēgšanos Jama videi.

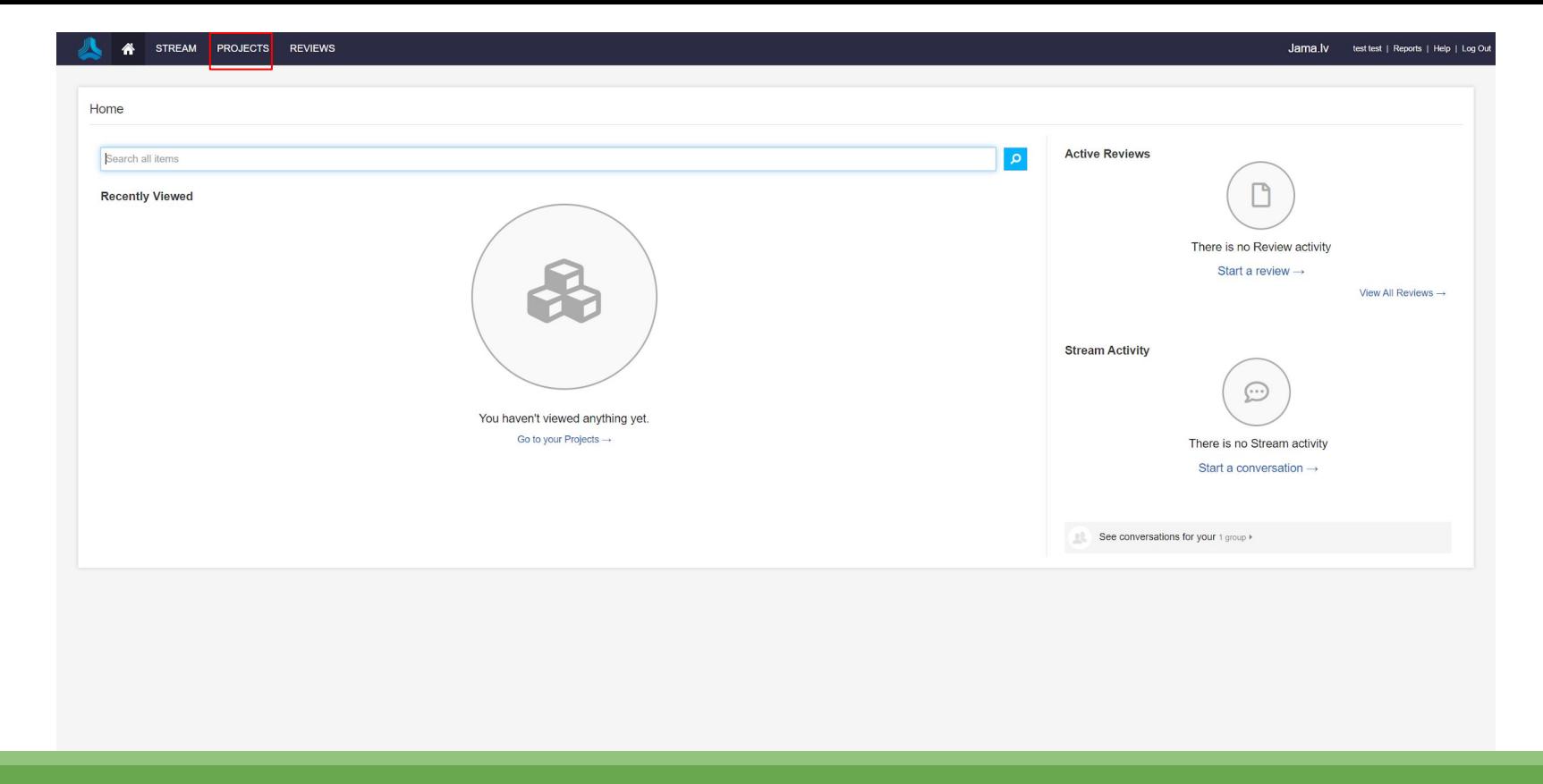

Tālāk tiek izvēlēts projekts. Lai to izdarītu tiek klikšķināts uz pogas "PROJECT" (atzīmēts ar sarkanu) un tiek izvēlēts attiecīgais projekts.